# USER MANUAL iSYS-5011 Evaluation Kit

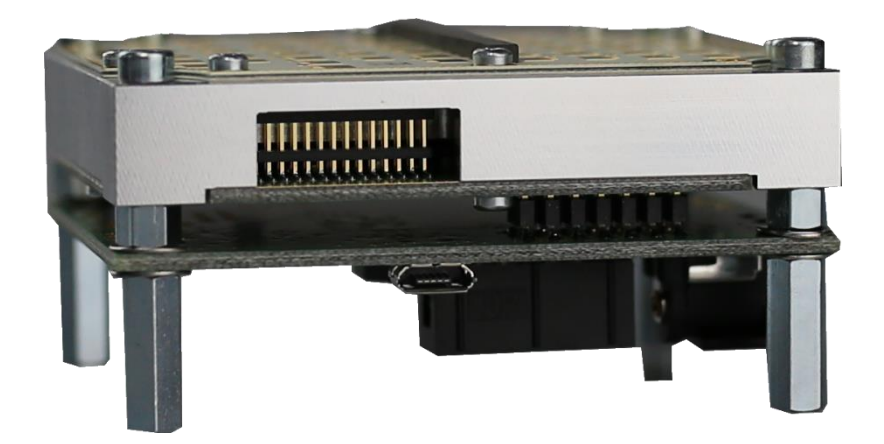

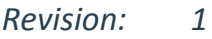

*Date: 10.12.2018*

# Table of content

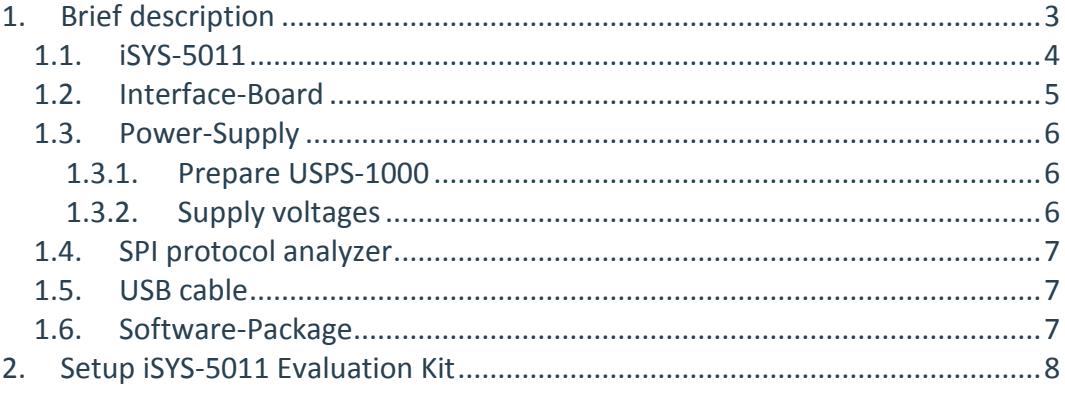

### History

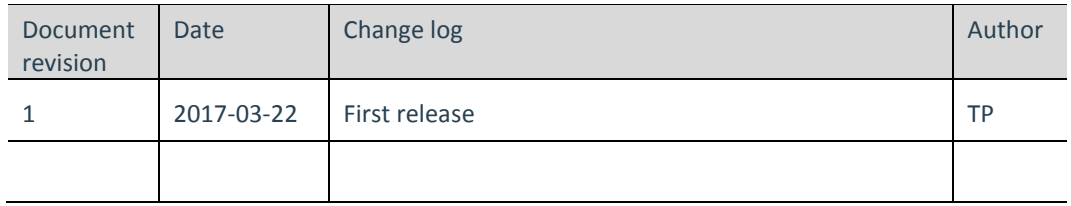

## **Documents**

- $[1]$ iSYS-5011 user manual rev\_.pdf
- $[2]$ target viewer manual rev\_.pdf
- serial radarSDK readMe rev\_.pdf  $[3]$
- $[4]$ iSYS serial interface protocol rev\_.pdf

#### <span id="page-2-0"></span>**1. Brief description**

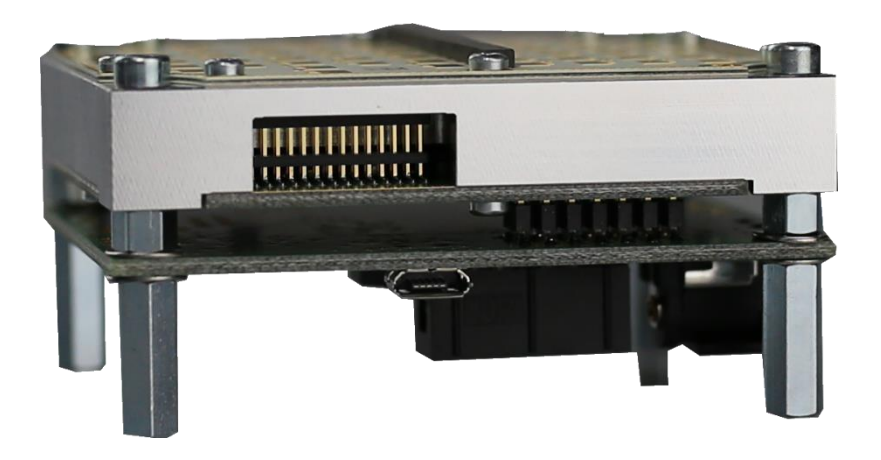

The Evaluation Kit brings all necessary devices and stuff for a quick installation setup to evaluate the iSYS-5011 performance. Detected targets are shown in a 2D-plot within the Target-Viewer.

#### **The iSYS-5011 Evaluation Kit consists of:**

(1) iSYS-5011

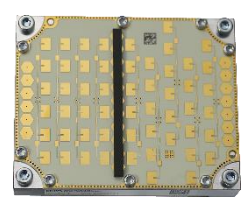

**VOLTCRAFT.** 

(3) Power-Supply

(2) Interface-Board

- (4) SPI protocol analyzer
- (5) USB cable
- (6) Software-Package

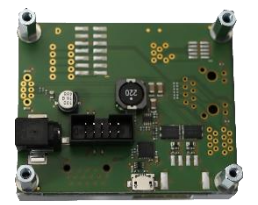

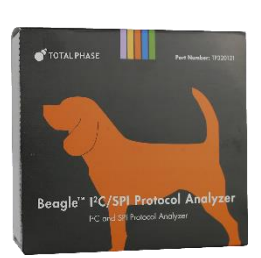

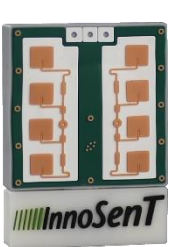

 $\therefore$ 

#### *1.1. iSYS-5011*

<span id="page-3-0"></span>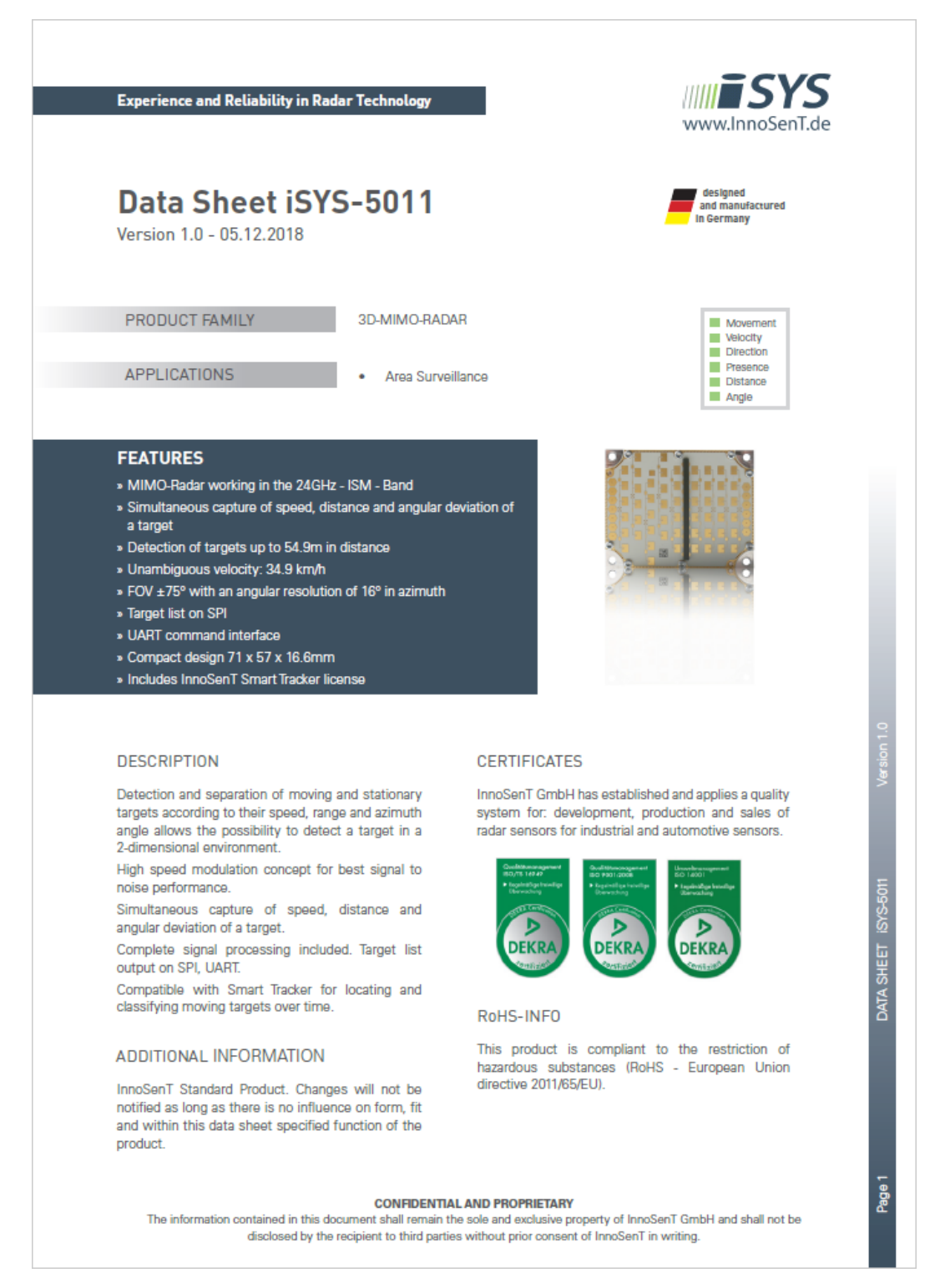

Please regard the iSYS-5011 datasheet [1] and User Manual [2] for detailed product information.

#### <span id="page-4-0"></span>*1.2. Interface-Board*

The interface board contains a voltage regulator for iSYS-5011 power supply, a connector for Beagle SPI protocol analyzer and an USB to UART Bridge for UART connection.

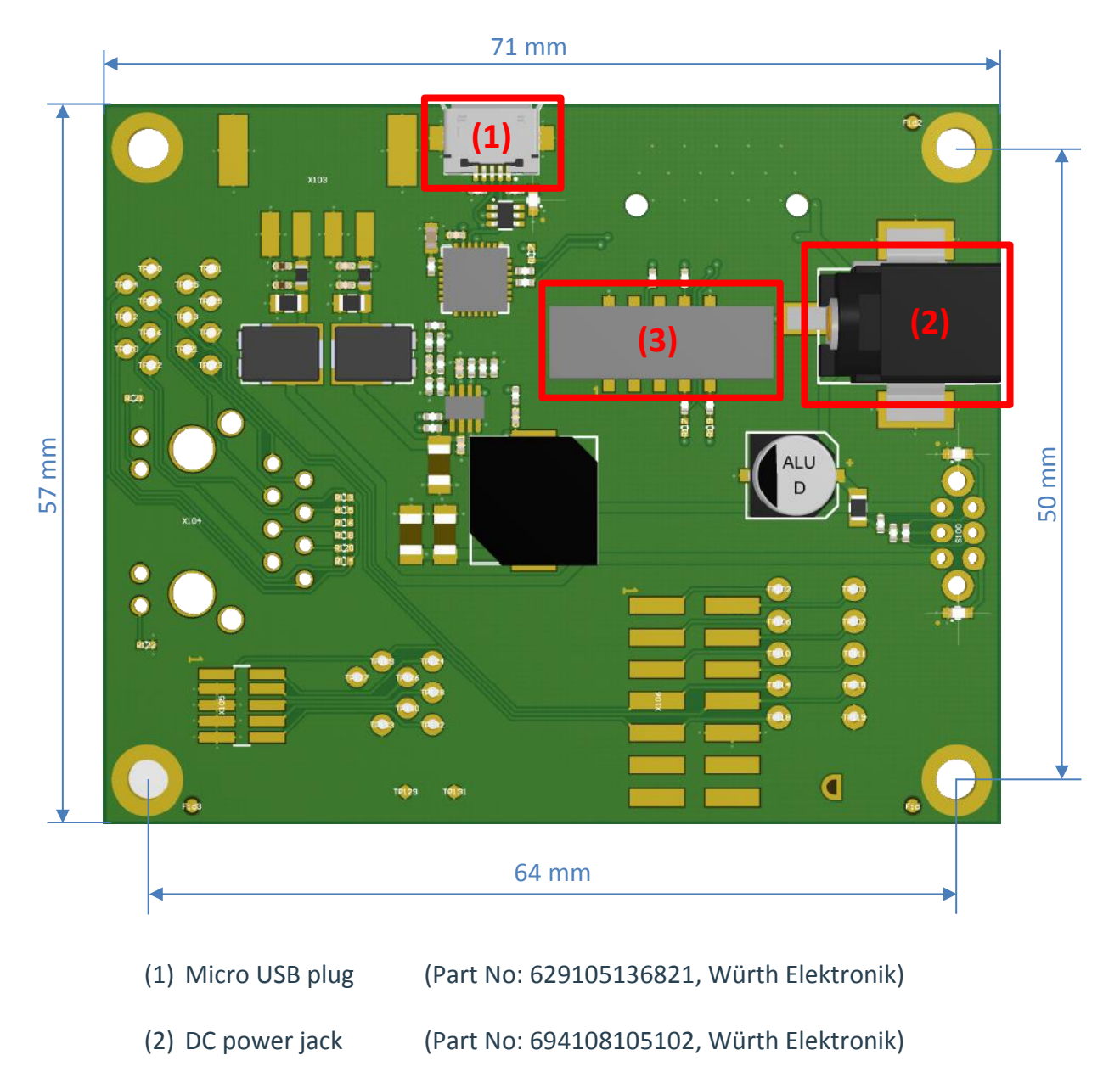

(3) Box Header 2.54mm for Beagle SPI Protocol-Analyzer

#### <span id="page-5-0"></span>*1.3. Power-Supply*

The Evaluation Kit contains the VOLTCRAFT USPS-1000 plug-in power unit.

#### <span id="page-5-1"></span>**1.3.1. Prepare USPS-1000**

(1) Unpack power supply

(2) Set voltage to 12V

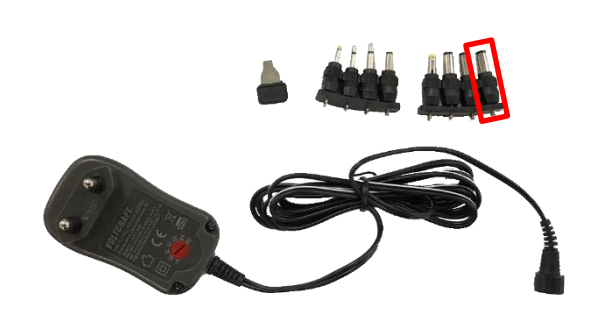

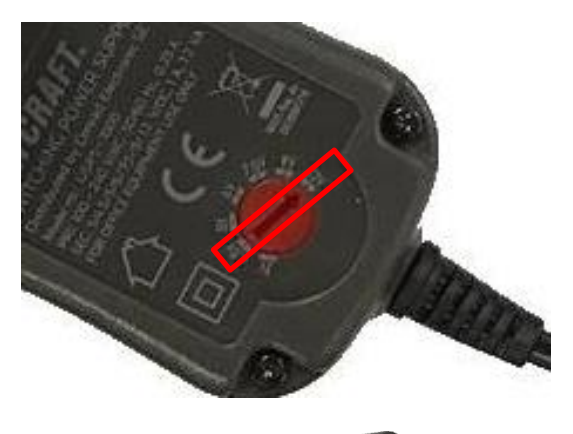

通難

(3) Insert correct plug with GND outside

#### **1.3.2. Supply voltages**

<span id="page-5-2"></span>If not using the VOLTCRAFT USPS-1000 please prepare your power supply according [Table 1.](#page-5-3)

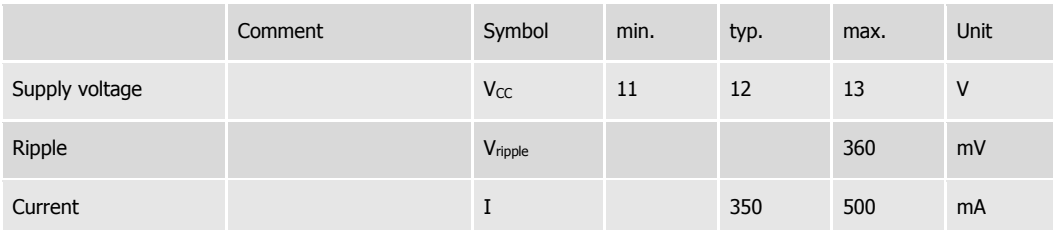

<span id="page-5-3"></span>*Table 1: power supply parameters*

#### <span id="page-6-0"></span>*1.4. SPI protocol analyzer*

The Target-Viewer supports the Beagle SPI protocol analyzer from [Total-Phase](https://www.totalphase.com/products/beagle-i2cspi/) only.

Install the Beagle drivers delivered on the attached CD for proper working.

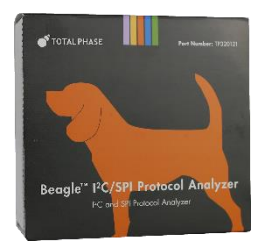

#### <span id="page-6-1"></span>*1.5.USB cable*

Please use attached USB cable with USB-A to micro-USB plugs for UART connection.

The driver for the USB to UART Bridge of the CP2102 device will be installed automatically after connection to a Windows PC.

### <span id="page-6-2"></span>*1.6. Software-Package*

The Software-Package includes all iSYS-5011 Evaluation Kit documents and the Software-Tools provided by InnoSenT.

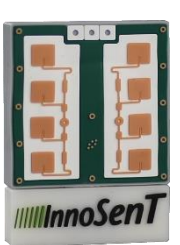

### <span id="page-7-0"></span>**2. Setup iSYS-5011 Evaluation Kit**

Prepare the iSYS-5011 Evaluation Kit in a few steps:

- 1) Setup USPS-1000 Power-Supply according [1.3.1](#page-5-1)
- 2) Connect Beagle to Interface-Board and PC

3) Connect USB-cable to Interface-Board and PC

4) Align iSYS-5011 into direction of the targets described in iSYS-5011 user manual [1]

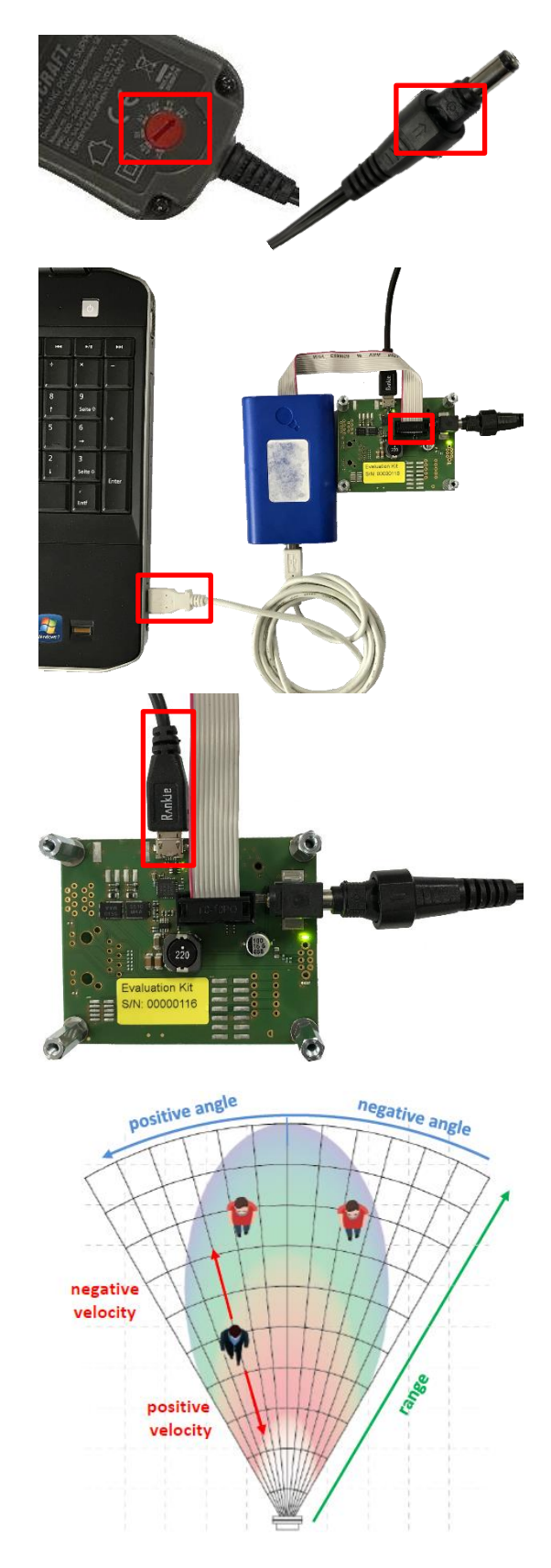

- 5) Install Beagle driver first, then InnoSenT Target-Viewer described in target viewer manual [2] Both attached in the Software-Package folder \GUI\..
- 6) Start Target-Viewer and connect interfaces described in target viewer manual [2]

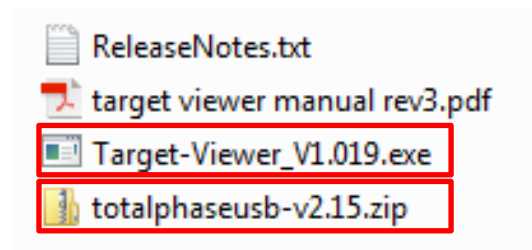

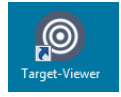

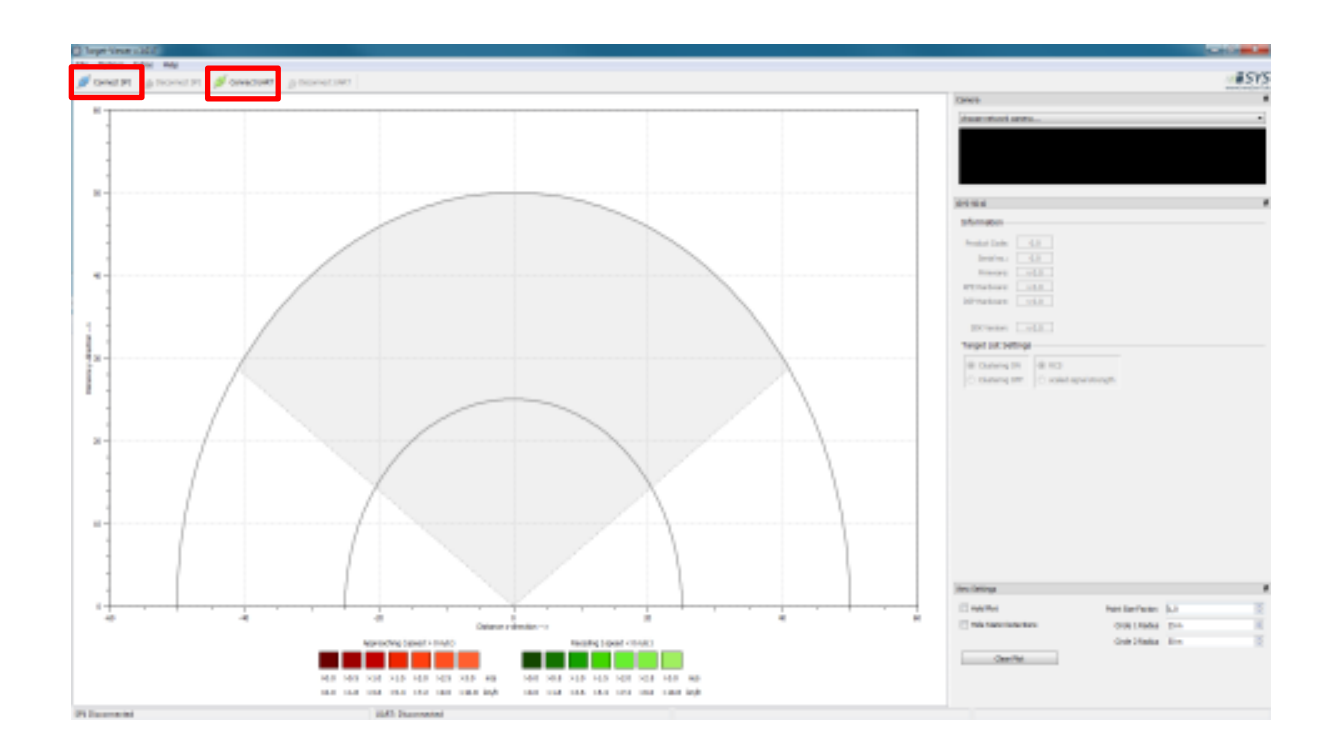

**InnoSenT GmbH** Am Roedertor 30 Tel.: +49 95289518-0 GERMANY www.innosent.de

97499 Donnersdorf E-Mail: info@innosent.de